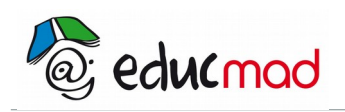

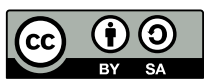

## Barycentres : Activités

## **Activité 2**

On utilise le logiciel Geogebra.

1. Construire deux points quelconques A et B.

2. Construire deux paramètres (curseurs) a et b ( min : - 5, max 5 ; on ne va pas changer les propriétés des nombres) .

- 3. Construire le barycentre C de (A,a), (B,b)) ( Écrire dans la zone de saisie barycentre[{A,B},{a,b}])
- 4. Faire varier les valeurs de a et de b. ( Déplacer les curseurs)
- 5. Que remarquez-vous sur la position de C suivant les signes de a et b ?
- 6. Déplacer les points A et B. Que remarquez-vous ?

## **Activité 3**

On utilise le logiciel Geogebra.

1. Construire trois points quelconques A , B et C.

2. Construire trois paramètres (curseurs) a, b et c ( min : - 5, max 5 ; on ne va pas changer les propriétés des nombres) .

- 3. Construire le barycentre D de (A,a), (B,b) et (C,c)
- ( Écrire dans la zone de saisie barycentre[{A,B,C},{a,b,c}])
- 4. Construire le barycentre E de (A,a), (B,b), puis le barycentre de (E, a+b), (C,c)
- a) Faire varier les valeurs des nombres a, b, et c. Que remarquez-vous ?
- b) Déplacer le point C. Que remarquez-vous sur la position de D?